(DSC bluez BT SPP 테스트 문서)

Buildroot에서 아래 되어 있는지 확인 하고, 안되어 있으면, 체크하고 다시 컴파일 해줍니다.

\$ make menuconfig

Package Selection for the target ---> Networking applications --->

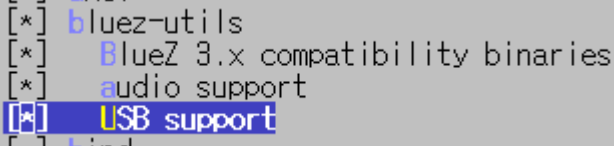

kernel소스에서 아래 되어 있는지 확인 하고, 안되어 있으면, 체크 하고 다시 컴파일 해줍니다.

[\*] Networking support ---> <\*> Bluetooth subsystem support --->

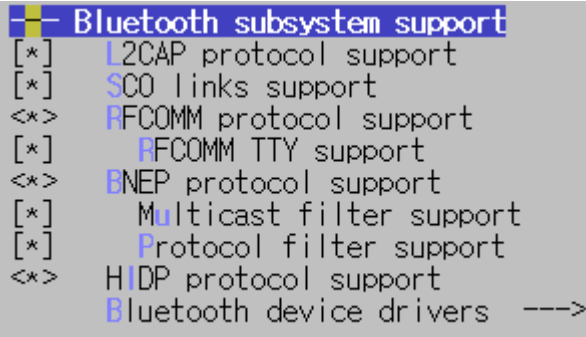

Bluetooth device drivers --->

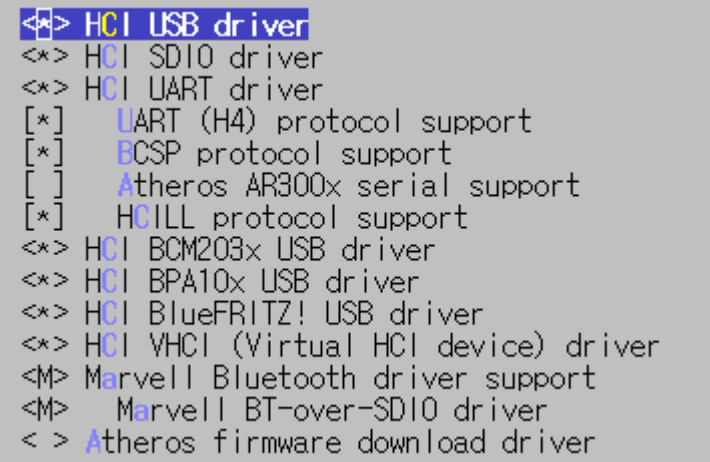

부팅시 bt 드라이버를 올려주는지 확인!!! 없으면 수동으로 해주거나, 아래 파일 수정해서 재부팅 하면 됩니다.

# vi /etc/init.d/S39marvell

```
#!/bin/sh
#
# load marvell wifi ....
#
case "$1" in
   start)
      echo "Loading marvell SD8787 wifi/BT driver"
      insmod /root/mlan.ko
      insmod /root/sd8787.ko
      insmod /root/mbtchar.ko
      insmod /root/bt8787.ko
      ;;
   stop)
      echo -n "unloading marvell SD8787 wifi/BT..."
      rmmod /root/sd8787.ko
      rmmod /root/mlan.ko
      rmmod /root/bt8787.ko
      rmmod /root/mbtchar.ko
      ;;
   restart|reload)
      "$0" stop
      "$0" start
      ;;
   *)
      echo "Usage: $0 {start|stop|restart}"
      exit 1
esac
exit $?
```
rfcomm.conf 파일을 수정합니다. device는 target 장치(핸드폰)의 블루투스 어드레스를 입력하시면 됩니다.

# vi /etc/bluetooth/rfcomm.conf

```
#
# RFCOMM configuration file.
#
rfcomm0 {
         # Automatically bind the device at startup
         bind no;
         # Bluetooth address of the device
         device 11:22:33:44:55:66;
         # RFCOMM channel for the connection
         channel 1;
         # Description of the connection
         comment "Example Bluetooth device";
}
```
부팅 이후, 아래 명령을 차례대로 실행합니다.

# hciconfig hci0 up # hciconfig hci0 piscan (이 녀석이 search가능하도록 하게 하는 놈입니다.) # sdptool add --channel=1 SP (SPP 가능 하도록 설정) Serial Port service registered # rfcomm listen 0 1& # Waiting for connection on channel 1

꼭 백그라운드로 돌려야 합니다.

안드로이드 어플 [ Bluetooth spp pro ] 파일을 이용해서 테스트 하시면 됩니다. 다른 bluetooth관련 어플은 연결이 되지 않습니다.

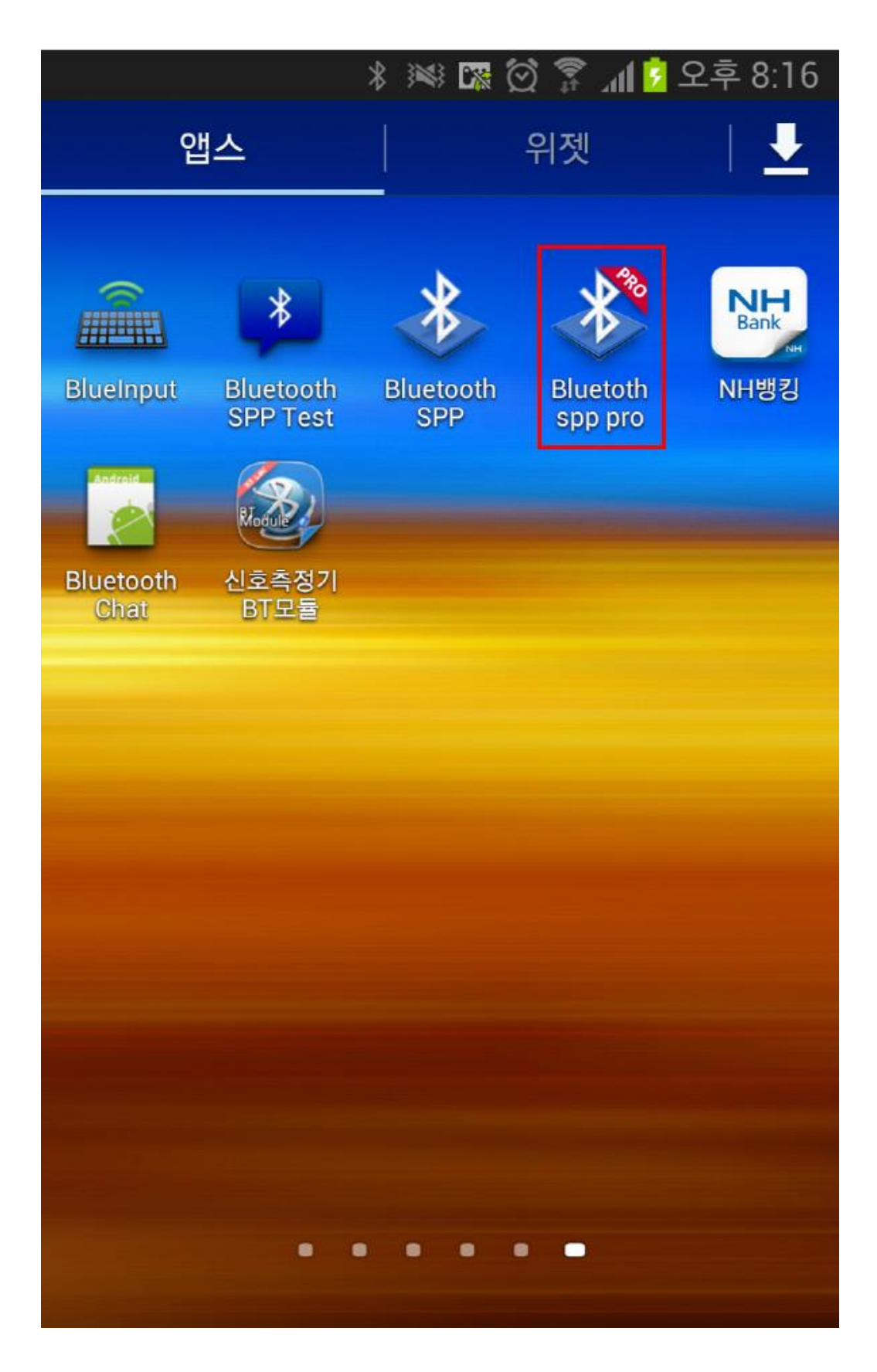

해당 장비가 Search가 되는 것을 확인 할 수 있습니다. 이것은 위에서 Search가능하도록 해주었 기 때문에 가능합니다. 아니면, 검색조차 되지 않습니다.

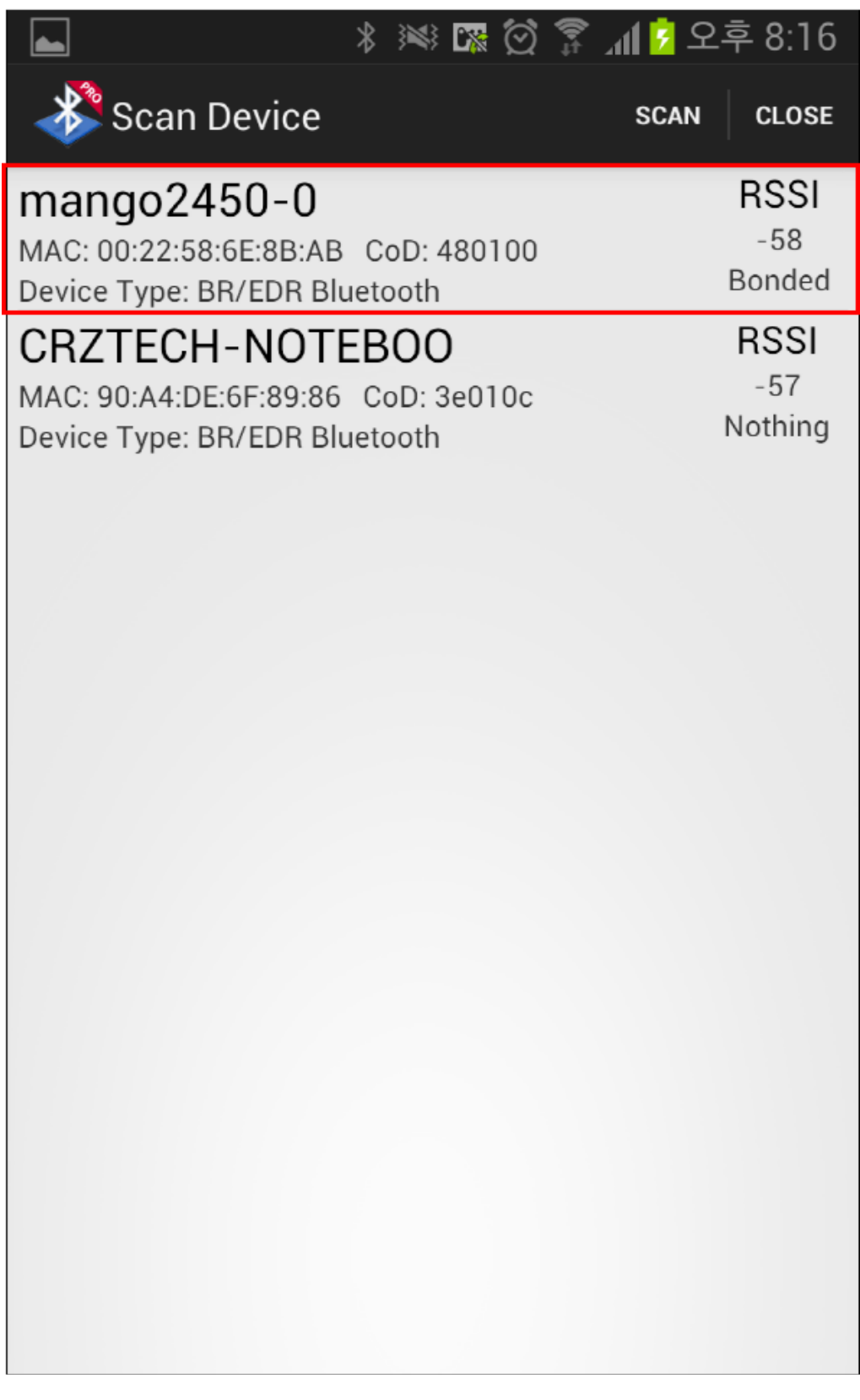

사용가능한 Profile에 대한 UUID입니다. 자세한 사항은 Bluetooth uuid검색해서 참조 하시면 됩니 다. 안드로이드에서 공용으로 사용되는 것입니다. Connect를 눌러서 연결은 합니다.

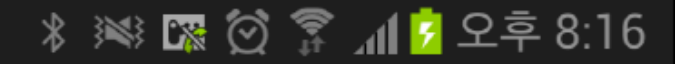

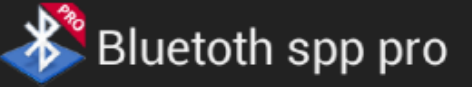

**RESCAN** 

# Connect the device:

Device name: mango2450-0 Mac addr: 00:22:58:6E:8B:AB Class of device: 480100 Signal: -58 Type: BR/EDR Bluetooth Bind state: Bonded

### Service's UUID:

عدا

00001101-0000-1000-8000-00805f9b34fb 0000110a-0000-1000-8000-00805f9b34fb 0000110c-0000-1000-8000-00805f9b34fb 0000110e-0000-1000-8000-00805f9b34fb 00001112-0000-1000-8000-00805f9b34fb 0000111f-0000-1000-8000-00805f9b34fb

Connect

어떤 것으로 테스트해도 가능 하지만, Byte Stream mode가 터미널 창 같이 실시간으로 주고 받을 수 있습니다.

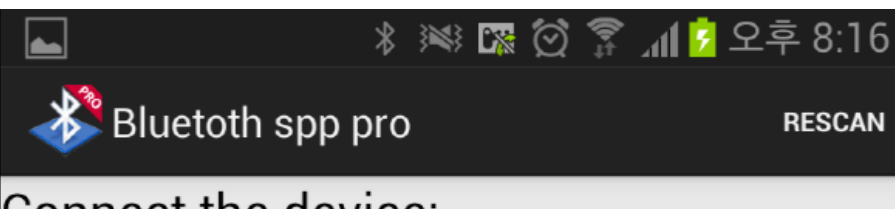

## Connect the device:

Device name: mango2450-0 Mac addr: 00:22:58:6E:8B:AB Class of device: 480100 Signal: -58 Type: BR/EDR Bluetooth Bind state: Bonded

### Service's UUID:

00001101-0000-1000-8000-00805f9b34fb 0000110a-0000-1000-8000-00805f9b34fb 0000110c-0000-1000-8000-00805f9b34fb 0000110e-0000-1000-8000-00805f9b34fb 00001112-0000-1000-8000-00805f9b34fb 0000111f-0000-1000-8000-00805f9b34fb

## Select communication mode

Byte stream mode

Keyboard mode

CMD line mode

실행이 되면, 아래와 같은 창이 뜹니다.

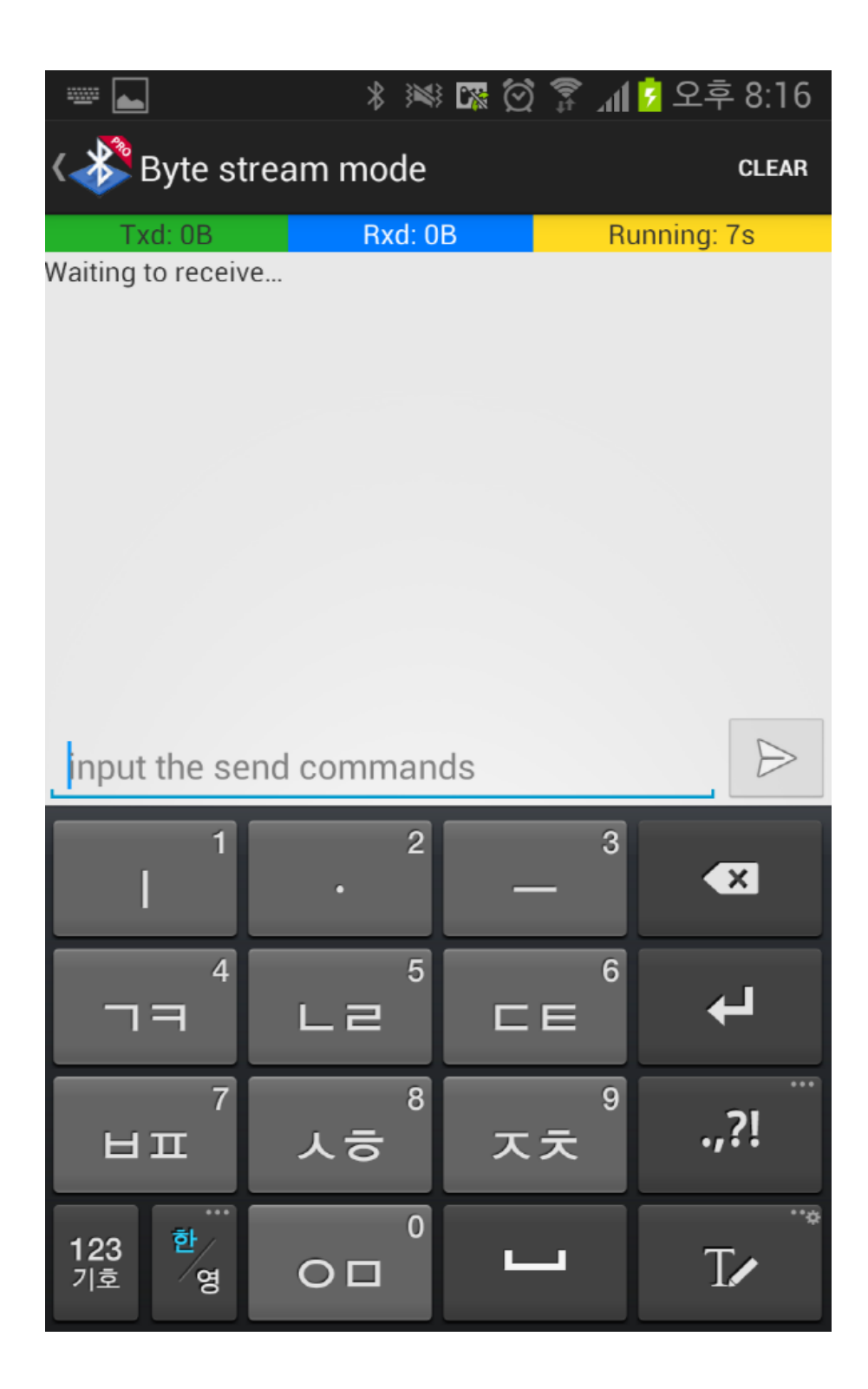

DSC 보드에서 확인해 보면, 블루투스가 연결이 되면, 아래와 같이 로그가 나옵니다.

Connection from 6C:83:36:9A:66:EB to /dev/rfcomm0

Press CTRL-C for hangup

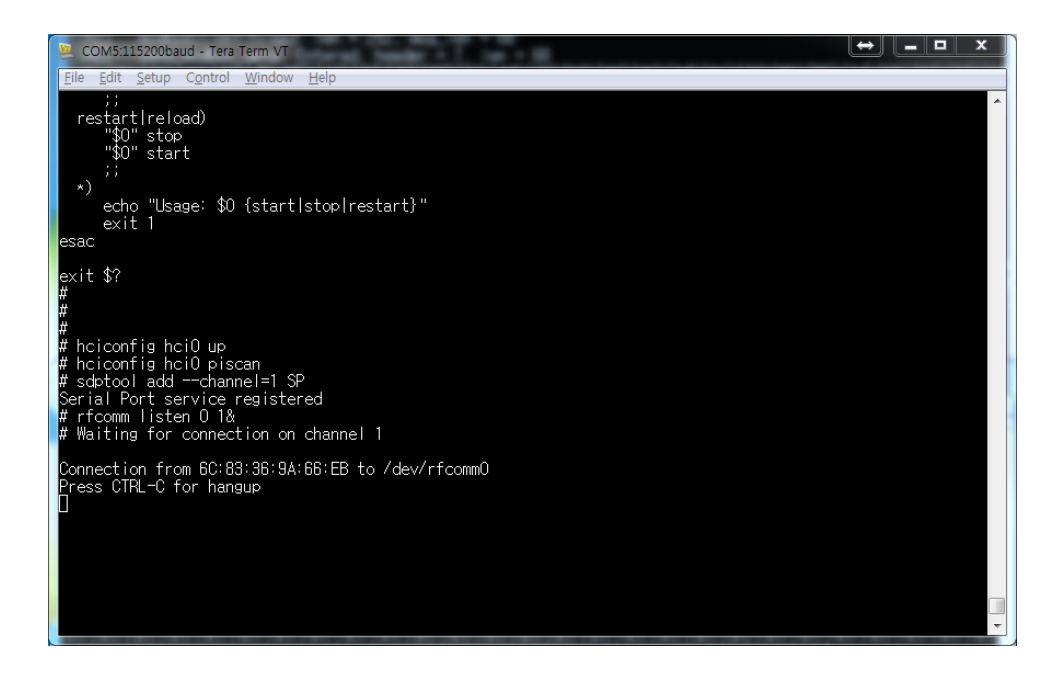

### 보드의 터미널 창에서 아래와 같은 명령으로 송수신을 확인 할 수 있습니다.

#### # cat /dev/rfcomm0 &

#### # echo asdfasd > /dev/rfcomm0

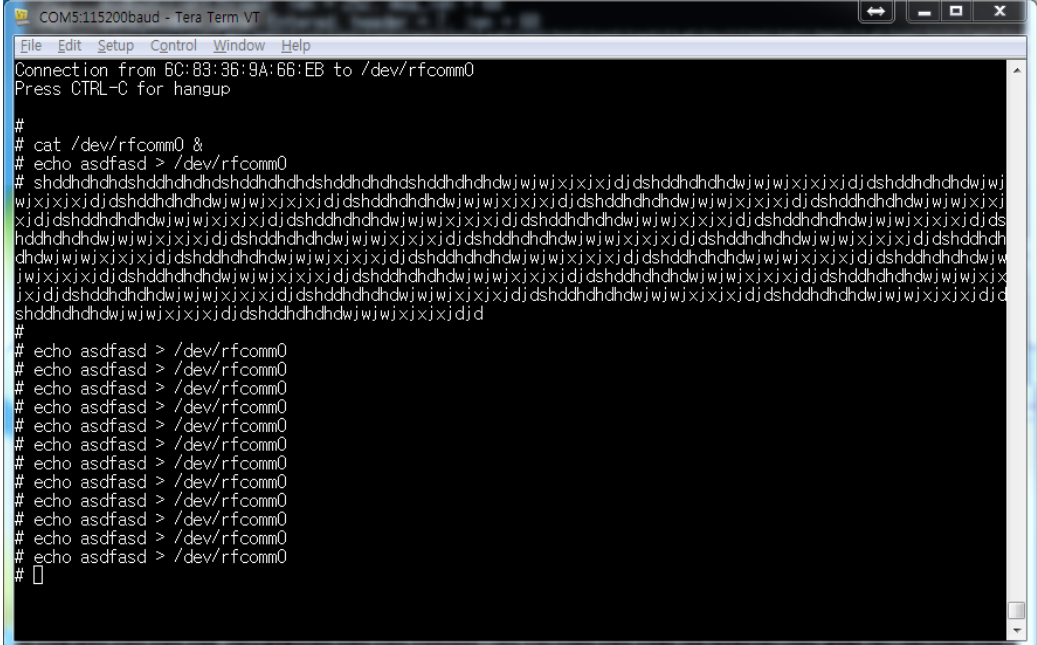

안드로이드 어플에서도, 아래와 같이 확인 할 수 있습니다. 1번은 Tx 데이터 이고, 2번은 Rx데이터 입니다.

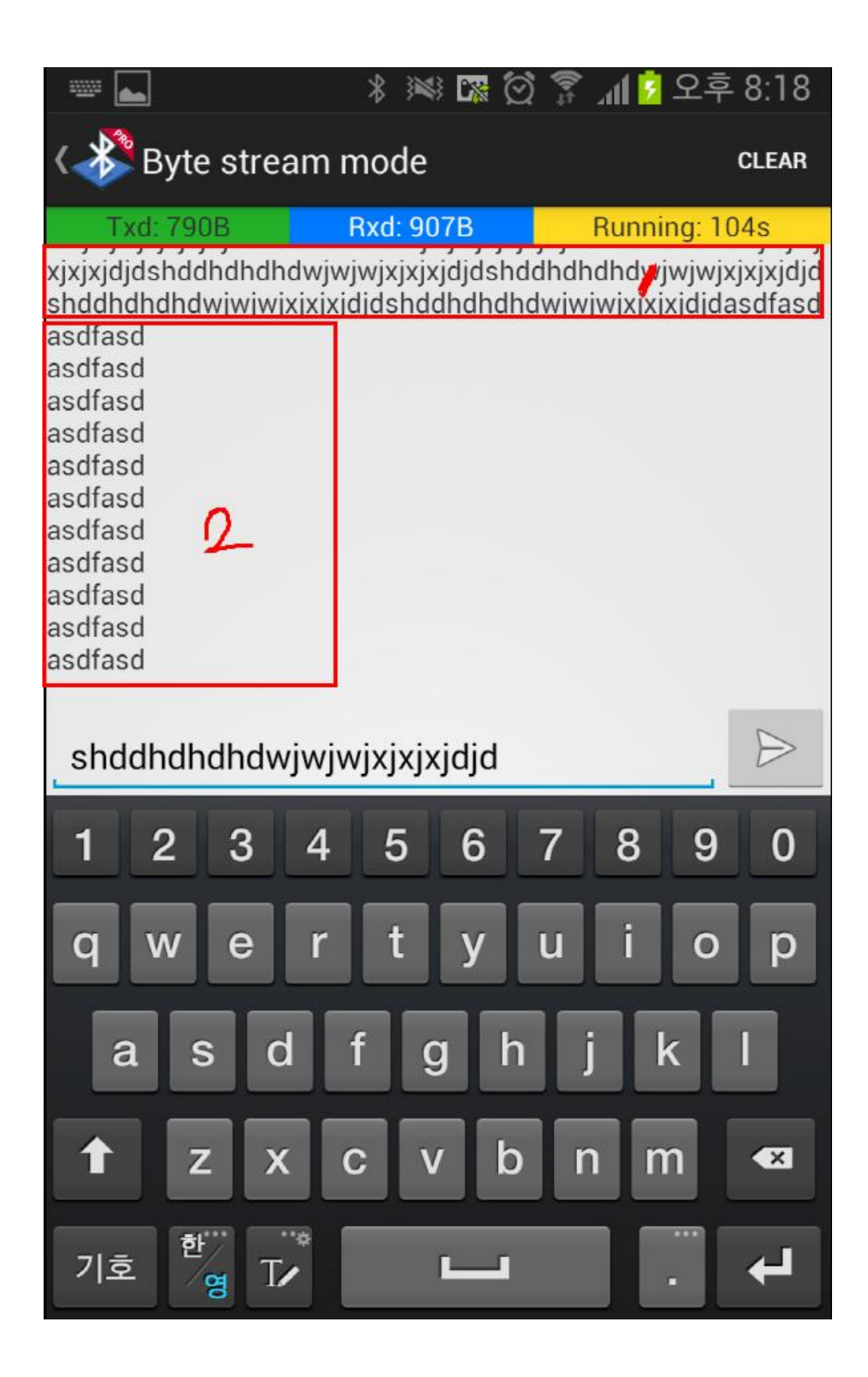

### 기타 bluez관련 명령어.

SP(Serial Port)가 가능한 장비 찾는 방법 # sdptool search SP Inquiring ... Searching for SP on 6C:83:36:9A:66:EB ... Service Name: BluetoothChat Service RecHandle: 0x10009 Service Class ID List: UUID 128: 00001101-0000-1000-8000-00805f9b34fb Protocol Descriptor List: "L2CAP" (0x0100) "RFCOMM" (0x0003) Channel: 17

해당 장비의 가능한 Profile 찾는 방법 # sdptool browser 00:22:58:6E:8B:95 Browsing 00:22:58:6E:8B:95 ... Service Name: Headset Audio Gateway Service RecHandle: 0x10000 Service Class ID List: "Headset Audio Gateway" (0x1112) "Generic Audio" (0x1203) Protocol Descriptor List: "L2CAP" (0x0100) "RFCOMM" (0x0003) Channel: 12 Profile Descriptor List: "Headset" (0x1108) Version: 0x0102 Service Name: Hands-Free Audio Gateway Service RecHandle: 0x10001 Service Class ID List: "Handsfree Audio Gateway" (0x111f) "Generic Audio" (0x1203)

Protocol Descriptor List:

"L2CAP" (0x0100)

"RFCOMM" (0x0003)

 Channel: 13 Profile Descriptor List: "Handsfree" (0x111e) Version: 0x0105

Service Name: Audio Source Service RecHandle: 0x10002 Service Class ID List: "Audio Source" (0x110a) Protocol Descriptor List: "L2CAP" (0x0100) PSM: 25 "AVDTP" (0x0019) uint16: 0x102 Profile Descriptor List: "Advanced Audio" (0x110d) Version: 0x0102

Service Name: AVRCP TG Service RecHandle: 0x10003 Service Class ID List: "AV Remote Target" (0x110c) Protocol Descriptor List: "L2CAP" (0x0100) PSM: 23 "AVCTP" (0x0017) uint16: 0x103 Profile Descriptor List: "AV Remote" (0x110e) Version: 0x0103

Service Name: AVRCP CT Service RecHandle: 0x10004 Service Class ID List: "AV Remote" (0x110e) Protocol Descriptor List: "L2CAP" (0x0100) PSM: 23 "AVCTP" (0x0017)

 uint16: 0x103 Profile Descriptor List: "AV Remote" (0x110e) Version: 0x0100 Service Name: Serial Port Service Description: COM Port Service Provider: BlueZ Service RecHandle: 0x10005 Service Class ID List: "Serial Port" (0x1101) Protocol Descriptor List: "L2CAP" (0x0100) "RFCOMM" (0x0003) Channel: 1 Language Base Attr List: code\_ISO639: 0x656e encoding: 0x6a base\_offset: 0x100 Profile Descriptor List: "Serial Port" (0x1101) Version: 0x0100